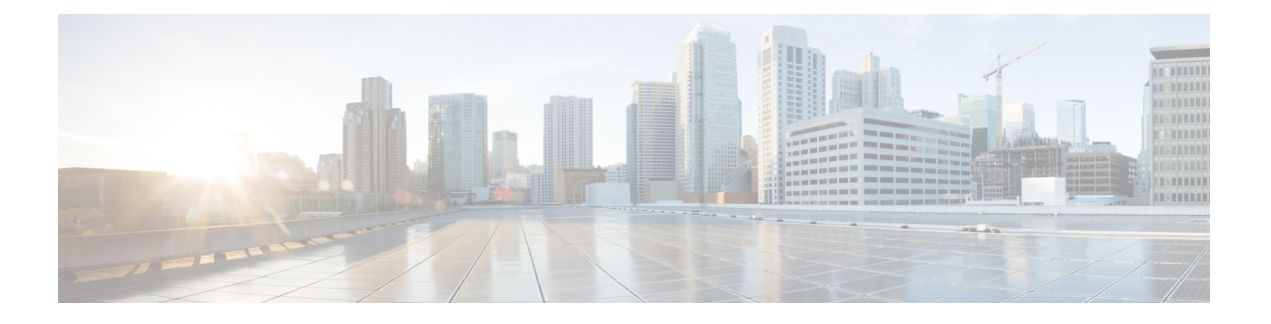

# **Cisco Cloud Network Controller** 統計情報

- Cisco Cloud Network Controller 統計情報について (1 ページ)
- AWS ネットワーク インターフェイス統計コレクション (2 ページ)
- Cisco Cloud Network Controller のエンドポイントと cloudEPg 統計情報処理 (2 ページ)
- Cisco Cloud Network Controller 統計フィルタ (3 ページ)
- AWS Transit Gateway Statistics, on page 3
- VPC フロー ログの有効化 (4 ページ)
- クラウド ルータ統計 (8 ページ)

## **Cisco Cloud Network Controller** 統計情報について

Cisco クラウド ネットワーク コントローラは、クラウド ルータから収集される統計をサポー トします。さらに、Amazon Web Services (AWS) フロー ログを処理することによって得られる 統計をサポートします。AWSフローログは無料のサービスではないため、Ciscoクラウドネッ トワーク コントローラによりこの機能を制御できるポリシーが提供されています。この機能 は、デフォルトでイネーブルではありません。

CloudWatch とフロー ログの詳細については、AWS ウェブサイトの Amazon VirtualPrivate Cloud の「VPC フロー ログ」を参照してください。

Ciscoクラウドネットワークコントローラリリース5.0(1)以降、次のことを実行できます。

- フィルターを使用して、AWS フロー ログから特定の情報を表示できます。特定のフロー ログ ポリシー (または VPC) に対して同時に最大 8 つのフィルターを定義できます。送信 元または宛先の IP アドレス、ポート、およびプロトコルの組み合わせでフィルタリング できます。詳細については、「Cisco Cloud Network Controller 統計フィルタ (3ページ)」 を参照してください。
- AWS Transit Gateway との間のトラフィックの統計を収集できます。このガイドのAWS Transit Gateway Statistics (3ページ)セクションを参照してください。

## **AWS** ネットワーク インターフェイス統計コレクション

AWS は、フロー ログを通じてネットワーク インターフェイスごとの非リアルタイム IP トラ フィック情報を提供します。Cisco クラウド ネットワーク コントローラ は、cloudCtxProfile ごとにフローログを有効にするためのポリシーを提供します。cloudCtxProfileはAWSのVPC にマッピングされるため、cloudCtxProfileまたはVPCごとにフローログを有効にするという ことは、そのVPCに属する各インターフェイスのフローログを有効にすることを意味します。 フロー ログが有効になると、フロー レコードは定期的に AWS Cloudwatch にプッシュされま す。次に、CiscoクラウドネットワークコントローラはこれらのフローレコードについてAWS CloudWatchを定期的にポーリングし、これらのレコードを解析して統計を抽出します。フロー レコードを CloudWatch に発行するのに最大 15 分かかることがあるため、Cisco クラウド ネッ トワーク コントローラ は CloudWatch へのフロー ログのクエリも 15 分遅らせます。これは、 CloudWatch に存在するフロー ログと、Cisco クラウド ネットワーク コントローラに表示され る対応する統計との間にラグがあることを意味します。Cisco クラウド ネットワーク コント ローラは、CloudWatch への発行に 15 分以上かかるフロー レコードを処理しません。

# **CiscoCloudNetworkController**のエンドポイントと**cloudEPg** 統計情報処理

Cisco クラウド ネットワーク コントローラは、CloudWatch にフロー ログが存在する AWS ネッ トワーキング エンドポイントごとに、次の統計を抽出します:

- 送信されたバイト数またはパケット数(送信側)
- 受信したバイト数またはパケット数(受信側)
- 拒否されたバイト数またはパケット数(送信側ドロップ)
- ドロップされたバイト数またはパケット数 (受信側ドロップ)

これらの統計は、cloudEpInfoHolder オブザーバブルに関連付けられています。

また、Cisco クラウド ネットワーク コントローラは、フロー ログ レコードをリージョンごと に1つ以上のcloudEPgオブジェクトにマッピングします。これは、cloudEPgが複数のリージョ ンに存在する可能性があるためです。これらの統計は、cloudRgInfoHolder オブザーバブルに 関連付けられています。このオブザーバブルは cloudEPg の子であり、cloudRgInfoHolder の子 の統計を蓄積すると、cloudEPgの統計になります。cloudEPgは、次の統計をサポートしていま す。

- 送信されたバイト数またはパケット数(送信側)
- 受信したバイト数またはパケット数(受信側)
- 拒否されたバイト数またはパケット数(送信側ドロップ)
- ドロップされたバイト数またはパケット数 (受信側ドロップ)

cloudEPg 統計は、fvApp まで集計され、次に fvTenant まで集計されます。

## **Cisco Cloud Network Controller** 統計フィルタ

Cisco クラウド ネットワーク コントローラ リリース 5.0(1)以降、フィルタを使用して、 Amazon Web Services (AWS) フロー ログから特定の情報を表示できます。

フィルターが展開されているエンドポイントごとに統計が収集されます。フィルタを使用する と、送信元または送信先のIPアドレス、ポート、およびプロトコルの組み合わせによってフィ ルタリングされたフローに関する情報を表示できます。特定の AWS ログ グループに対して同 時に最大 8 つのフィルタを定義できます。

統計フィルタには、次の 3 つの属性があります。

- **PeerIP:** フィルタリングする IPv4 アドレス
- **PeerPort:** リッスンするポート番号
- プロトコル**:** リッスンするプロトコル番号

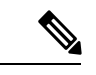

- (注)
- Cisco クラウド ネットワーク コントローラ GUI を使用して統計フィルタを構成することをお 勧めします。代わりに REST API を使用することもできます。ただし、そうしてから GUI に切 り替えると、機能が不完全に見えます。選択した方法に固執する必要があります。

統計フィルタの使用は、Virtual Private Cloud (VPC) フロー ログの有効化に依存します。統計 フィルタを構成する前に、ログを有効にする必要があります。

AWS CloudWatch に保存されるフロー ログは、フロー ログ レコードで構成されます。Cisco ク ラウド ネットワーク コントローラは、フロー ログ レコードを解析して統計を抽出します。

特定のフロー レコードが発生してから AWS CloudWatch に存在するまで、最大 15 分かかるこ とがあります。Cisco クラウド ネットワーク コントローラは、15 分以上前に発生したフロー レコードをポーリングします。AWS CloudWatch に表示されるまでに 15 分以上かかるフロー レコードは処理しません。

### **AWS Transit Gateway Statistics**

You can collect statistics for traffic going through Amazon Web Services (AWS) Transit Gateways on both the infra tenant and the user tenant. Statistics reported for user tenant represent the traffic of an attachment between an user VPC and an AWS Transit Gateway. Statistics reported from infra tenant represents the traffic of an attachment between an infra VPC and a Transit Gateway.

The following statistics are collected for AWS Transit Gateway:

- Ingress packets
- Ingress packet bytes
- Ingress packet drops
- Ingress packet drop bytes
- Egress packets
- Egress packet bytes
- Egress packet drops
- Egress packet drop bytes

You can enable infra tenant Transit Gateway statistics collection from the Cisco Cloud Network Controller **Setup- Region Management** page. See the section "Set Up the Cloud Site to Use AWS Transit Gateway" in *Increasing [Bandwidth](https://www.cisco.com/content/en/us/td/docs/switches/datacenter/aci/cloud-apic/5-x/use-case/increasing-bandwidth-using-aws-transit-gateway.html) Between VPCs by Using AWS Transit Gateway*.

You can enable user tenant Transit Gateway statistics collection by enabling flow logs on the user VPC. See the sections VPC フロー ログの有効化, on page 4 and Cisco Cloud Network Controller GUI を 使用した VPC フロー ログの有効化, on page 5 in this guide.

To view AWS Transit Gateway statistics, in the Cisco Cloud Network Controller GUI, click the **Statistics** tab and then click **AWS Transit Gateway** in the left navigation pane. The central pane displays the information.

## **VPC** フロー ログの有効化

VPC フロー ログを有効にする手順:

- **1.** ログ グループ ポリシーを定義します。
- **2.** フロー ログ ポリシーを定義し、最初の手順で定義したログ グループを関連付けます。
- **3.** フロー ログ ポリシーを 1 つ以上の cloudCtxProfile に関連付けます。

ログ グループ プロパティ:

• **name**:フロー ログが送信される CloudWatch 内の場所。

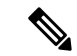

AWS でプログラムされている実際のログ グループ名は、<tenant name><cloudCtxProfile name><log group name> です。 (注)

• **retention**:CloudWatch にログを保存する期間の長さ。デフォルトは 5 日です。

フロー ログのプロパティ:

• **trafficType**:収集するトラフィックのタイプ。サポートされているタイプは、**all**、**accept only**、**reject only** です。デフォルトは、**all** です。

### **Cisco Cloud Network Controller GUI** を使用した **VPC** フロー ログの有効化

このセクションでは、Cisco Cloud ネットワーク コントローラ GUI を使用した VRF フロー ロ グを有効にする方法について説明します。

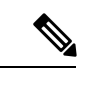

フィルタを使用して AWS フロー ログから特定の情報を表示する場合は、この手順のオプショ ンのステップを実行します。 (注)

ステップ **1 [**ナビゲーション(**Navigation**)**]** メニュー **[**アプリケーション管理(**Application Management**)**] [**テナント (**Tenants**)**]** > の順にクリックします。

**[**テナント(**Tenant**)**]** ウィンドウが表示され、テナントがサマリー テーブルの行としてリストされます。

ステップ **2** テナントをダブルクリックします。

テナント ダイアログ ボックスが [Work] ペインの上に表示されます。テナント ダイアログ ボックスには、 **[**概要(**Overview**)**]**、**[**クラウド リソース(**Cloud Resources**)**]**、**[**アプリケーション管理(**Application Management**)**]**、**[**統計(**Statistics**)**]**、および **[**イベント分析(**Event Analytics**)**]** タブが表示されます。

ステップ **3** [Statistics] タブをクリックします。

**[EPG]**、**[CCR]**、および **[**フロー ログ収集(**Flow Log Collection**)**]** のサブタブが表示されます。

ステップ **4 [**フローログの収集(**Flow Log Collection**)**]** をクリックします。

**[**フローログの収集の設定(**Flow Log Collection Setting**)**]**情報がダイアログ ボックスの上部に表示され、 右上隅に編集アイコンが表示されます。

ステップ **5** [Edit] アイコンをクリックします。

**[**フロー ログ収集設定**]** ダイアログ ボックスが表示されます。

ステップ **6** 次の *[*フロー ログ収集設定(*Flow Log Collection Settings*)*]* ダイアログボックスのフィールドの表に示され ているように、各フィールドに適切な値を入力し、続行します。

表 **<sup>1</sup> :** フローログ収集設定ダイアログボックスのフィールド

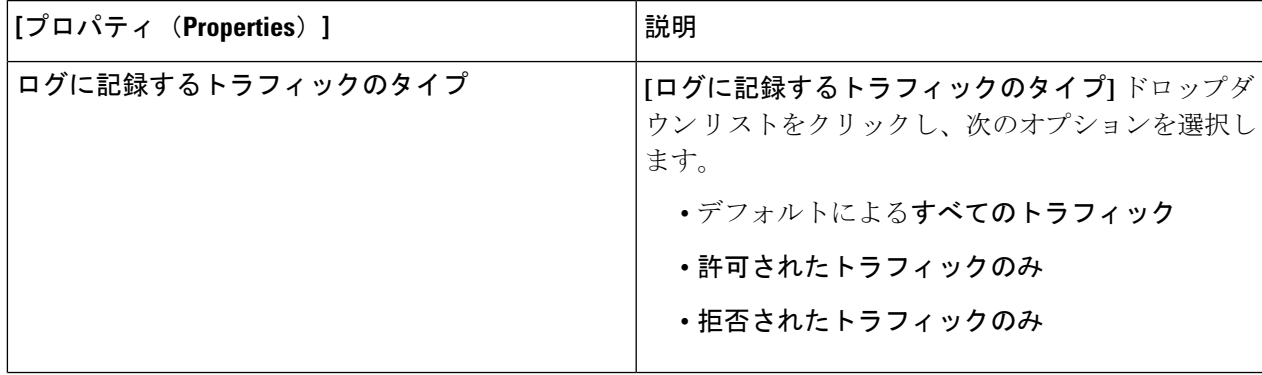

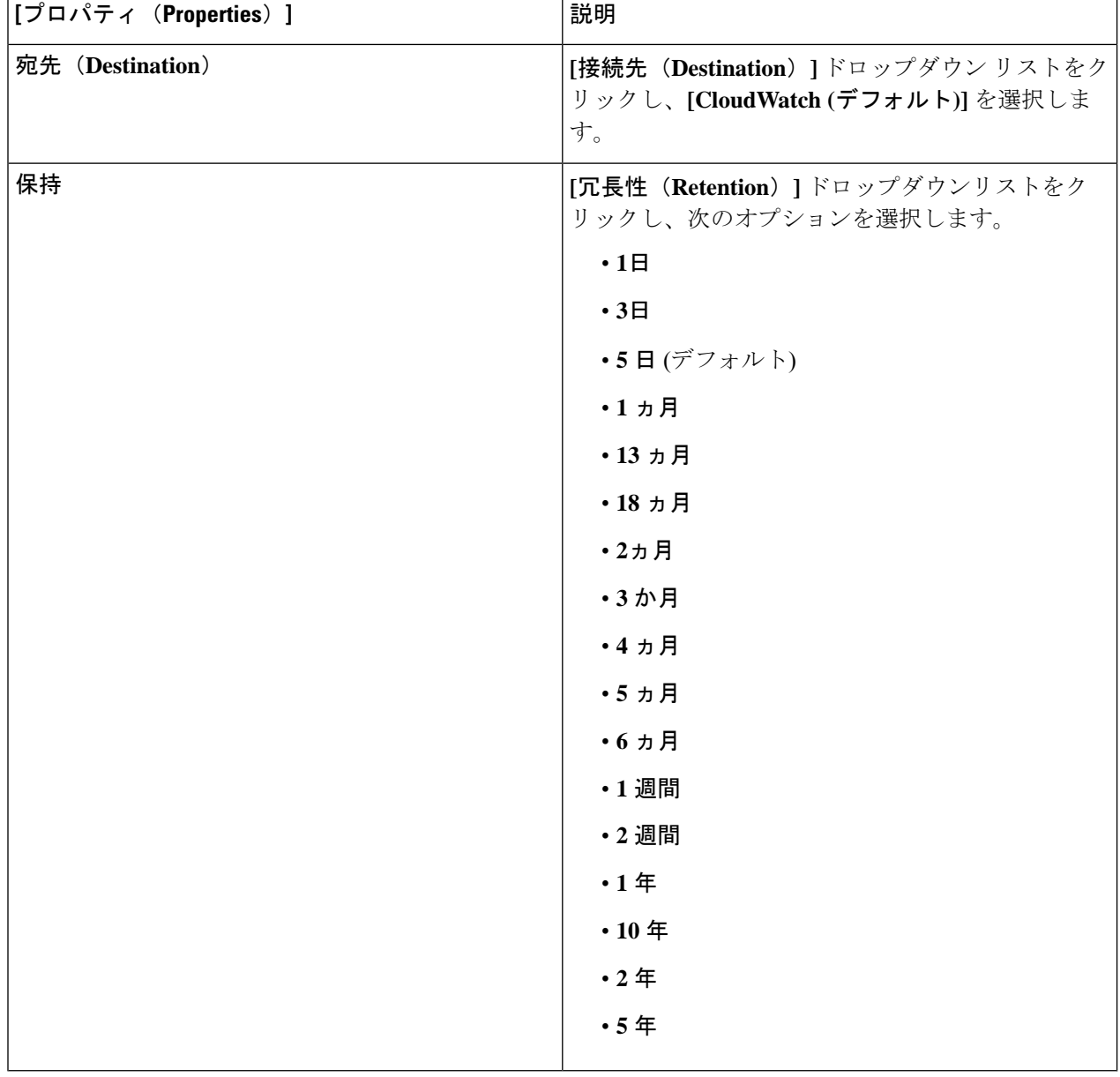

ステップ7 (オプション)次のタスクを実行して、フロー フィルタを追加して、送信元と送信先の IP アドレス、ポー ト、またはプロトコルに関する情報を取得します。

> 統計フィルターの詳細については、セクション Cisco Cloud Network Controller 統計フィルタ (3ページ) を参照してください。

a) **[**フロー フィルタの追加**]** ダイアログ ボックスの下部にある **[**フロー ログ収集設定(**Flow Log Collection Settings**)**]** をクリックします。

フィルタ属性のフィールドが表示されます。

**[**フロー フィルタの追加**]** ボタンをクリックすると、新しいフィルタが作成されていることがわかりま す。属性を入力します。

b) **[**ピア **IP**(**Peer IP**)**]** フィールドで、ピアの IPv4 IP アドレスを入力します。

アドレスは x.x.x.x/x の形式である必要があります。どのネットワークを監視するかをフィルタに指示 します。0.0.0.0/0 のアドレスはすべてに一致します。

c) (オプション)**[**プロトコル(**Protocol**)**]** ドロップダウン リストから、プロトコルを選択します。

選択肢は 0 ~ 255 の整数です。255 を入力すると、どのプロトコルにも一致します。よく知られたプロ トコルは、テキスト形式が指定されている場合に翻訳されます。

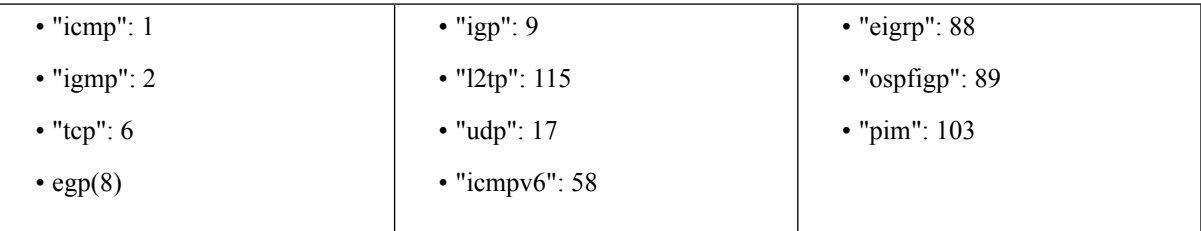

d) (オプション) **[**ピア ポート**]** フィールドに、リッスンするポート番号を入力します。

この番号は、0 ~ 65535 の整数、または既知のポート番号のテキスト入力である必要があります。0 を 入力すると、すべてのポートに一致します。よく知られたプロトコルは、テキスト形式が指定されて いる場合に翻訳されます。

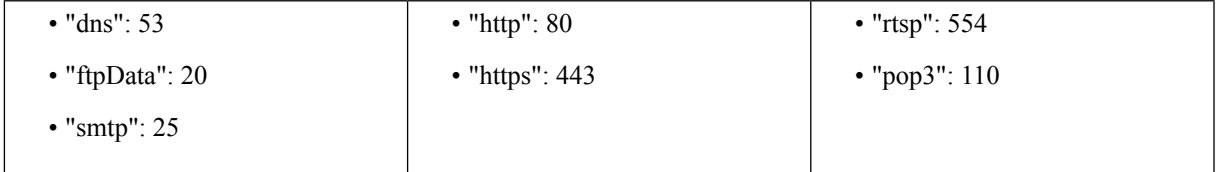

e) (オプション) **[**アクティブ**]** チェックボックスをオンにして、チェック アイコンをクリックします。 ステップ8 [保存 (Save) ] をクリックします。

### **REST API** を使用した **VPC** フロー ログの有効化

このセクションでは、REST API を使用して VPC フロー ログを有効にする方法を示します。

ステップ **1** ログ グループの作成:

```
<cloudAwsLogGroup name="lg1" retention="days-3" status="">
   </cloudAwsLogGroup>
```
ステップ **2** フロー ログ ポリシーの作成:

<cloudAwsFlowLogPol name="flowLog1" trafficType="ALL" status=""> <cloudRsToLogGrp tDn="uni/tn-t20/loggrp-lg1" status=""/> </cloudAwsFlowLogPol>

ステップ **3** CtxProfile からフロー ログ ポリシーへの関係を作成します。

```
<cloudCtxProfile name=" vrf1" status="">
  <cloudRsCtxToFlowLog tnCloudAwsFlowLogPolName="flowLog1" status=""/>
</cloudCtxProfile>
```
## クラウド ルータ統計

これらの統計は、クラウド ルータで利用できます。

- 受信側パケット
- 送信側パケット
- 受信側バイト
- 送信側バイト

Cisco クラウド ネットワーク コントローラは、次の粒度でクラウド ルータの統計情報を収集 して保存します。

- 15分
- 1 時間
- 1ヶ月
- $\cdot$ 1 $\#$

### 収集メカニズム

各クラウド ルータ インスタンスは、物理インターフェイスおよびトンネル インターフェイス ごとに前述の 4-stat 値をキャプチャして保存します。

Cisco クラウド ネットワーク コントローラは、これらの統計についてクラウド ルータにクエ リを実行し、応答を Cisco クラウド ネットワーク コントローラのクラウド ルータ統計にマッ ピングします。統計クエリは、トンネルが稼働している限り、5 分ごとに繰り返されます。

### **RAW** 統計情報

生の統計は 2 Dns の下に保存されます。

- uni/tn-<infraTenant>/ctx-<infraCtx>/region-<infraRegion>/router-<csrname>/to-<ip or user-region>/tunn-<tunnel-id>
- uni/tn-<userTenant>/ctx-<userCtx>/region-<userRegion>/region-<infraRegion>/router-<csrname>/tunn-<tunnel-id>

 $\begin{picture}(20,5) \put(0,0){\line(1,0){155}} \put(0,0){\line(1,0){155}} \put(0,0){\line(1,0){155}} \put(0,0){\line(1,0){155}} \put(0,0){\line(1,0){155}} \put(0,0){\line(1,0){155}} \put(0,0){\line(1,0){155}} \put(0,0){\line(1,0){155}} \put(0,0){\line(1,0){155}} \put(0,0){\line(1,0){155}} \put(0,0){\line(1,0){155}} \put(0,0){\line(1,$ 

• 2 番目の Dn ホルダーは、クラウド ルータに接続されている ユーザーエンドポイントから見た統計です。したがって、こ れらの統計は反転されます(CCRの受信側はユーザ領域の送 信側になります)。 (注)

> • すべてのトンネルに対応するユーザー dn があるわけではあ りません。これは、内部トンネルにのみ適用されます。外部 トンネルの統計は、1 番目の Dn でのみ使用できます。

次の図では、内部トンネルはユーザー VPC とインフラ VPC の間にあります。インフラ VPC には CCR ルータが含まれています。ユーザー VPC には、CCR または VGW ルータを含めるこ とができます。Cisco クラウド ネットワーク コントローラは、これらのトンネルを作成しま す。その結果、インフラ側とユーザー側の両方で統計を利用できます。外部トンネルは、イン フラ VPC と外部 IP アドレスの間にあります。統計はインフラ側 (Dn-1) でのみ使用できます。

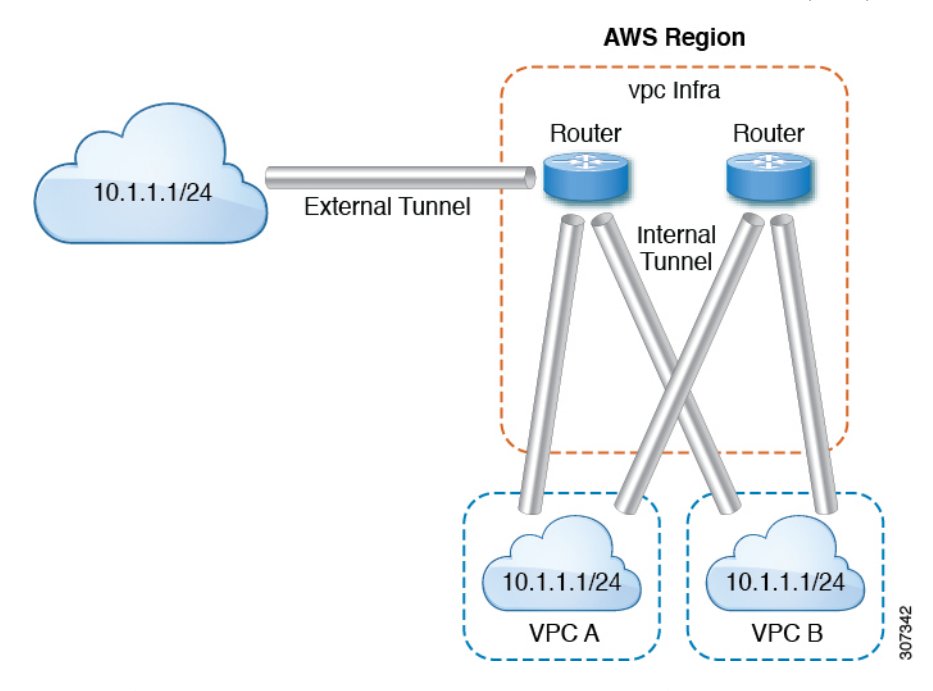

論理モデル図では、テナントはインフラまたはユーザー テナントです。VRF (または fvCtx ) をテナント内 (テナントごと) に設定します。VRF は、1 つのリージョン内にある場合もあれ ば、複数のリージョンにまたがる場合もあります。

#### **Logical Model**

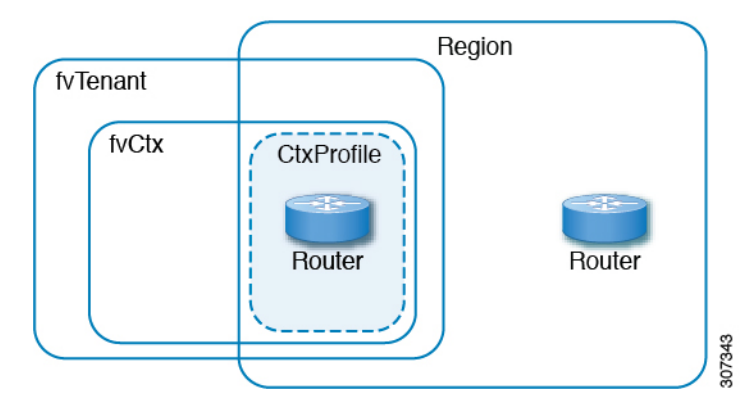

### 集計された統計

統計は、DN の各親レベルで集計されます。前述のケースでは、トンネルの統計、統計は宛先 IP、クラウド ルータ、リージョン、vrf ( ctx )、およびテナントに集約されます。

たとえば、インフラ クラウド ルータからユーザー リージョンへのエグレス パケットを見つけ たい場合は、

uni/tn-<infraTenant>/ctx-<infraCtx>/region-<infraRegion>/router-<csrname>/to-<ip or user-region>/で利用できます。

ユーザー region1 と infra region2 の間のすべてのパケットを取得する場合は、

uni/tn-<userTenant>/ctx-<userCtx>/region-<userRegion>/region-<infraRegion>/ で使用できま す。

また、cloudCtxProfile ごとの統計を検索する場合は、

uni/tn-<userTenant>/ctx-<userCtx>/region-<userRegion>/ または

uni/tn-<infraTenant>/ctx-<infraCtx>/region-<infraRegion>/ で利用できます。

### クラウド ルータ **GUI** 統計

CiscoクラウドネットワークコントローラGUIでは、テナント、VRF、インフラリージョン、 およびクラウド コンテキスト プロファイルの下で使用可能な統計が表示されます。

Amazon Web Services (AWS) Transit Gateway の統計の場合は、**[**クラウド コンテキスト プロファ イル**]** 作業ペインで、**[AWS Transit Gateway]** をクリックします。他のすべての統計の場合は、 **[**クラウド コンテキスト プロファイル**]** 作業ペインで、**[**エンドポイント**]** をクリックします。

翻訳について

このドキュメントは、米国シスコ発行ドキュメントの参考和訳です。リンク情報につきましては 、日本語版掲載時点で、英語版にアップデートがあり、リンク先のページが移動/変更されている 場合がありますことをご了承ください。あくまでも参考和訳となりますので、正式な内容につい ては米国サイトのドキュメントを参照ください。